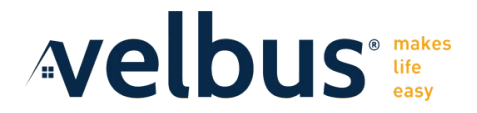

Félicitations pour votre achat du kit de surveillance de l'énergie VMBEMS1 Velbus! Grâce à ce guide de démarrage rapide, nous vous guidons étape par étape à travers les étapes d'installation nécessaires.

*Le guide d'installation complet se trouve sur la page produit du VMBEMS1 via www.velleman.eu/products/view/?id=469492 ou via numérisation du QR code avec votre smartphone.*

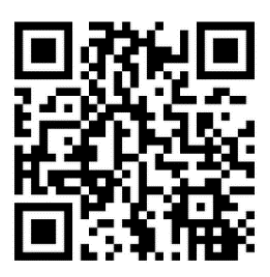

## **Étape 1 : Installation des modules sur rail DIN**

Connectez les pièces du kit VMBEMS1 comme indiqué sur le schéma de connexion.

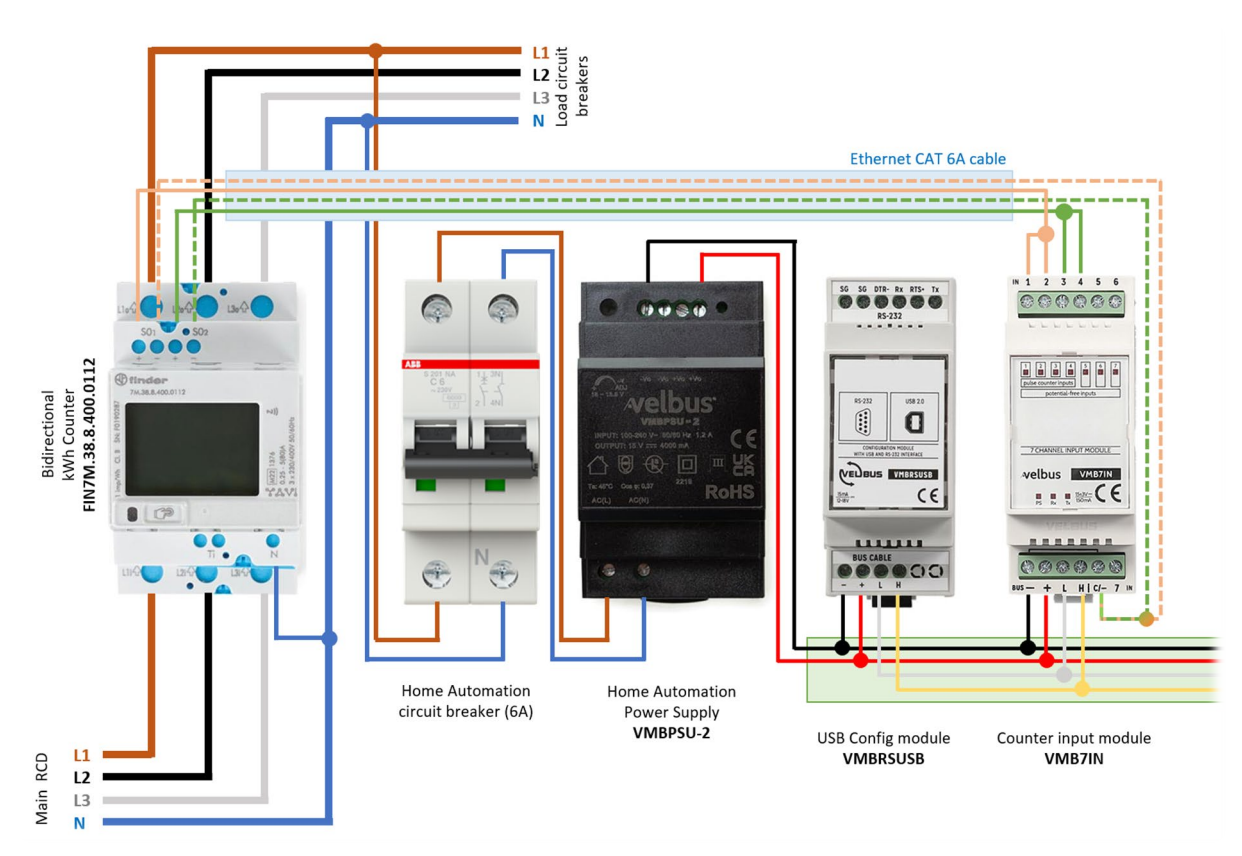

Assurez-vous que les connexions ci-dessous sont correctement connectées.

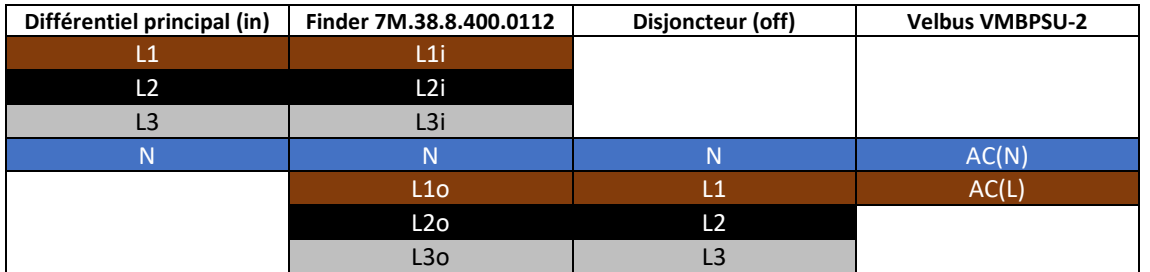

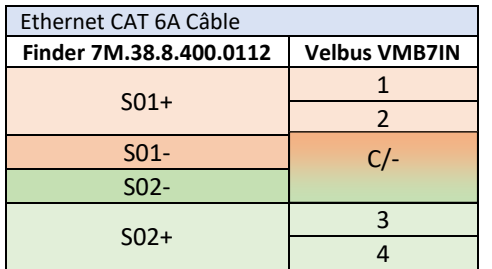

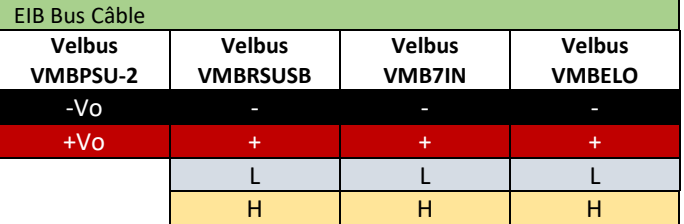

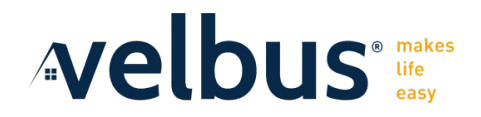

### **Étape 2 : Installation du panneau de commande Edge Lit**

Placez le panneau de commande Edge Lit dans un endroit clairement visible de la maison et connectez le connecteur avec le câble de bus EIB au module de rail DIN VMB7IN.

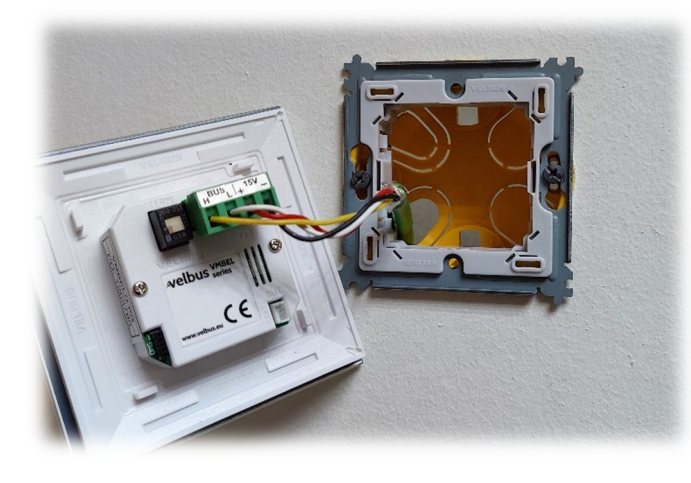

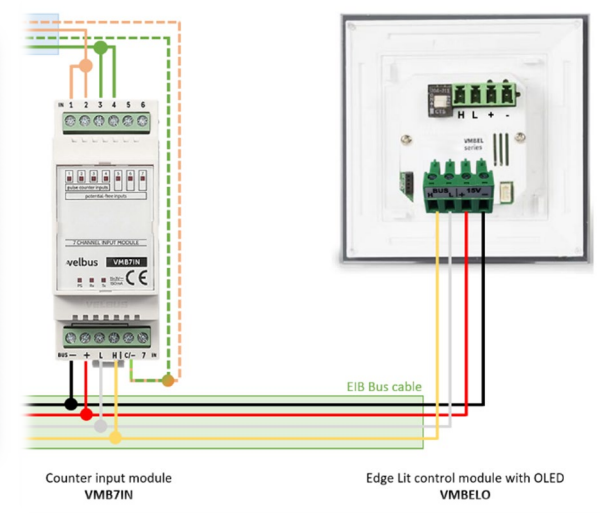

# **Étape 3 : Configuration des terminaisons de bus**

**VMB7IN**

Retirez le panneau avant du VMB7IN avec un tournevis plat. Placez le cavalier noir sur les deux broches à la hauteur du texte TERM.

#### **VMBELO**

Au dos du panneau de commande VMBELO Edge Lit, le commutateur TERM est placé vers le haut.

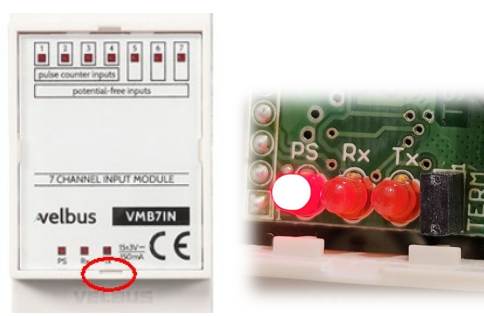

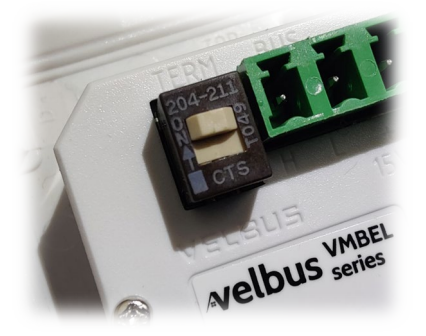

### **Étape 4 : Configurer le capteur de puissance du Finder**

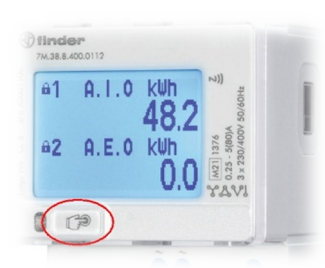

Appuyez sur le bouton de commande du module Finder 7M.38.8.400.0112 pendant plus de 2 secondes pour accéder au menu principal.

Appuyez ensuite brièvement 5 fois sur la touche de commande pour sélectionner « Installation ». Appuyez longuement sur le bouton de commande pour ouvrir ce sous-menu et choisissez l'option "Mode de connexion". Appuyez à nouveau longuement pour accéder à ce menu.

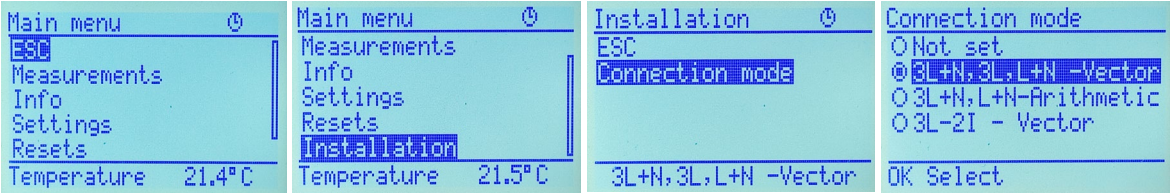

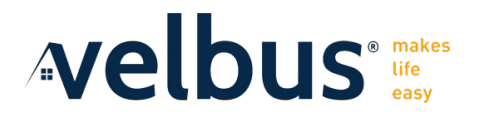

### **Étape 5 : Réglez l'horloge intégrée**

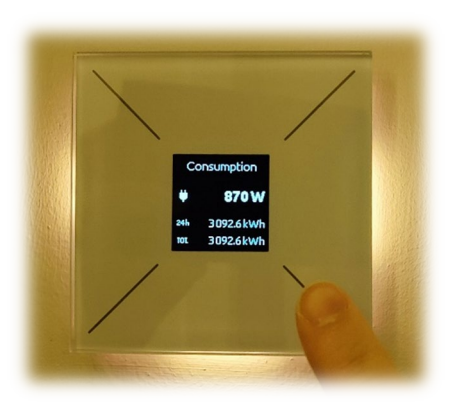

Appuyez sur la barre inférieure droite du panneau de commande Edge Lit pendant plus de 3 secondes.

Le menu "Régler l'heure" apparaît sur l'écran OLED. Vous réglez l'heure via le bouton inférieur (-) et le bouton droit (+) du panneau de commande. Une fois l'heure réglée correctement, appuyez à nouveau sur la barre inférieure droite pour régler le segment suivant de l'horloge.

Ensuite, les minutes, le jour, le mois et l'année sont réglés de la même manière. Lorsque « Programme actif » s'affiche, appuyez à nouveau sur la ligne inférieure droite pendant plus de 3 secondes pour quitter le menu.

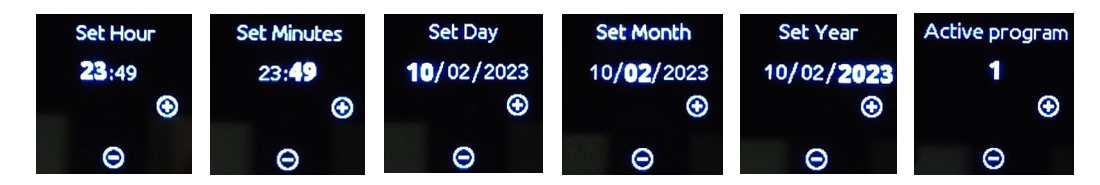

L'horloge est maintenant réglée pour afficher correctement les compteurs 24h. Si une panne de courant s'est produite, répétez la procédure ci-dessus pour régler l'horloge.

#### **Vous êtes maintenant prêt à commencer à utiliser le système.**

#### **Dépannage**

Si le système ne fonctionne pas correctement, vérifiez d'abord attentivement le câblage, assurez-vous que les terminaisons sont réglées et redémarrez l'installation (coupez l'alimentation pendant un moment).

Si le problème n'est pas résolu, veuillez consulter les pages d'assistance sur **www.velbus.eu** ou contactez votre revendeur. Le support technique est assuré par le système de tickets Velbus **help.velbus.eu** .

#### **Avertissements**

Les produits Velbus sont destinés à être installés par un installateur professionnel:

- Tous les travaux doivent être effectués sur une installation hors tension.
- L'installation doit être effectuée conformément aux réglementations nationales en vigueur.
- Respecter les règles de bonne exécution.

En cas de doute, contactez votre grossiste.

#### **Contact**

Velbus est une marque belge développée et produite par Velleman Group NV à Gavere. Avec plus de 25 ans d'expérience sur le marché de la domotique et 50 ans de savoir-faire dans le développement de l'électronique, nous aidons les professionnels et les constructeurs à réaliser leurs projets.

Velleman Group nv Legen Heirweg 33 9890 GAVERE Belgium

+32 9 384 36 11 info@velleman.eu

BE 0768 858 127

# Diagramme de connexion **Diagramme de connexion**

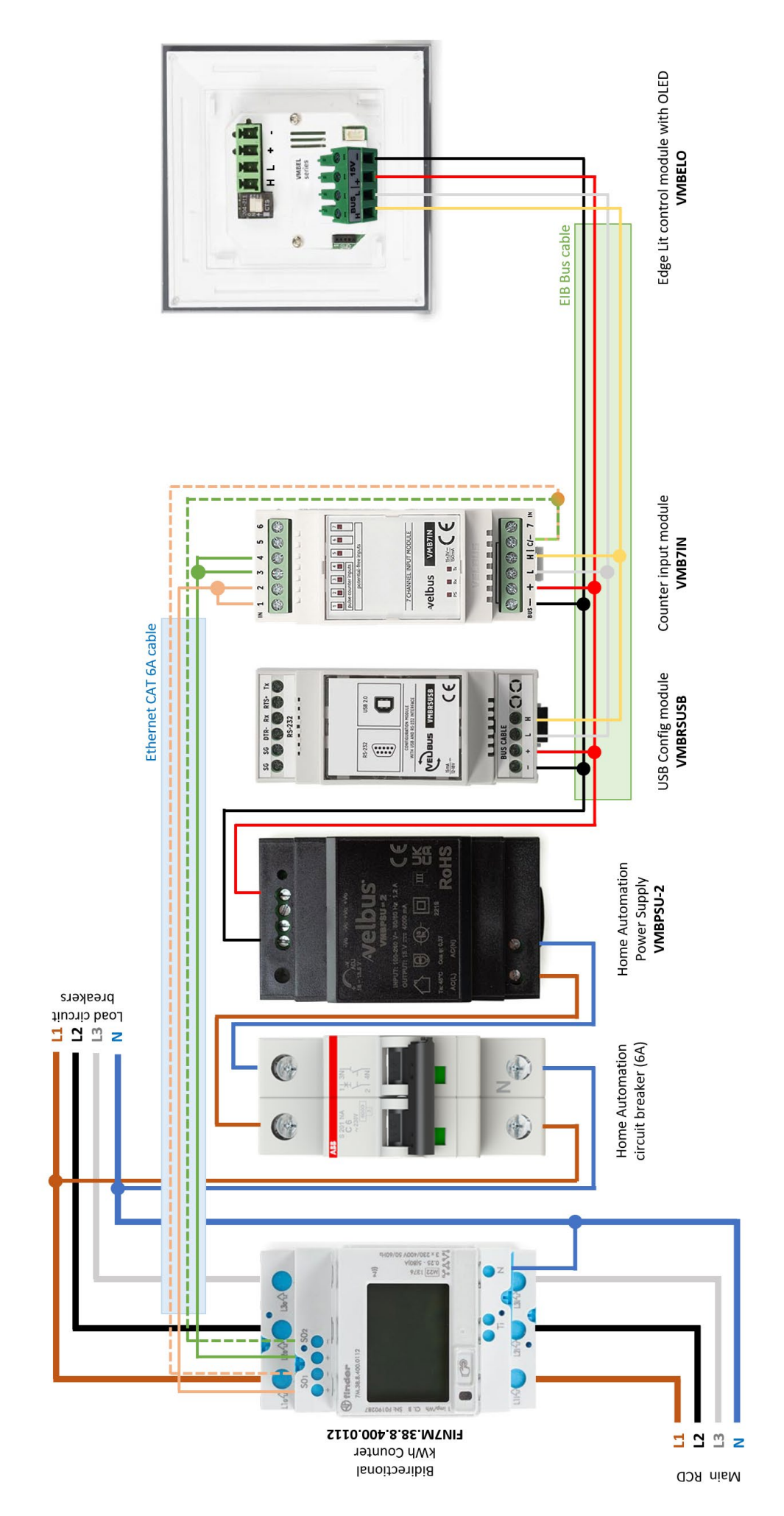

**Nelbus** *uses*